# МЕЖГОСУДАРСТВЕННОЕ ОБРАЗОВАТЕЛЬНОЕ УЧРЕЖДЕНИЕ ВЫСШЕГО ОБРАЗОВАНИЯ «БЕЛОРУССКО-РОССИЙСКИЙ УНИВЕРСИТЕТ»

Кафедра «Автоматизированные системы управления»

# **СКРИПТОВЫЕ ЯЗЫКИ ПРОГРАММИРОВАНИЯ**

*Методические рекомендации к лабораторным работам для студентов специальности 1-40 05 01* **«***Информационные системы и технологии* **(***по направлениям***)»** *очной и заочной форм обучения*

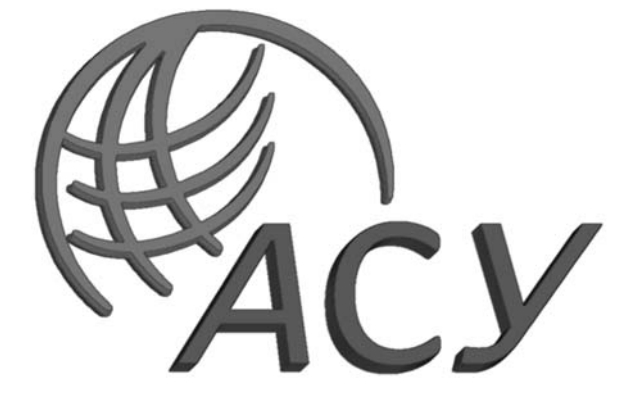

Могилев 2023

# Рекомендовано к изданию учебно-методическим отделом Белорусско-Российского университета

Одобрено кафедрой «Автоматизированные системы управления» «20» декабря 2022 г., протокол № 5

Составитель ст. преподаватель Н. В. Выговская

Рецензент канд. техн. наук, доц. В. В. Кутузов

Методические рекомендации к лабораторным работам предназначены для студентов направления подготовки 1-40 05 01 «Информационные системы и технологии (по направлениям)» очной и заочной форм обучения.

Учебно-методическое издание

#### СКРИПТОВЫЕ ЯЗЫКИ ПРОГРАММИРОВАНИЯ

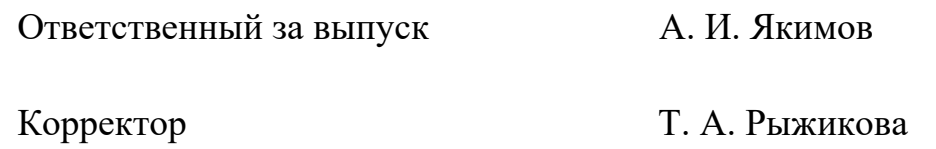

Компьютерная верстка В. В. Ковалевская

Подписано в печать . Формат 60×84/16. Бумага офсетная. Гарнитура Таймс.

Печать трафаретная. Усл. печ. л. . Уч.-изд. л. . Тираж 21 экз. Заказ №

Издатель и полиграфическое исполнение: Межгосударственное образовательное учреждение высшего образования «Белорусско-Российский университет». Свидетельство о государственной регистрации издателя, изготовителя, распространителя печатных изданий № 1/156 от 07.03.2019. Пр-т Мира, 43, 212022, г. Могилев.

> © Белорусско-Российский университет, 2023

# **Содержание**

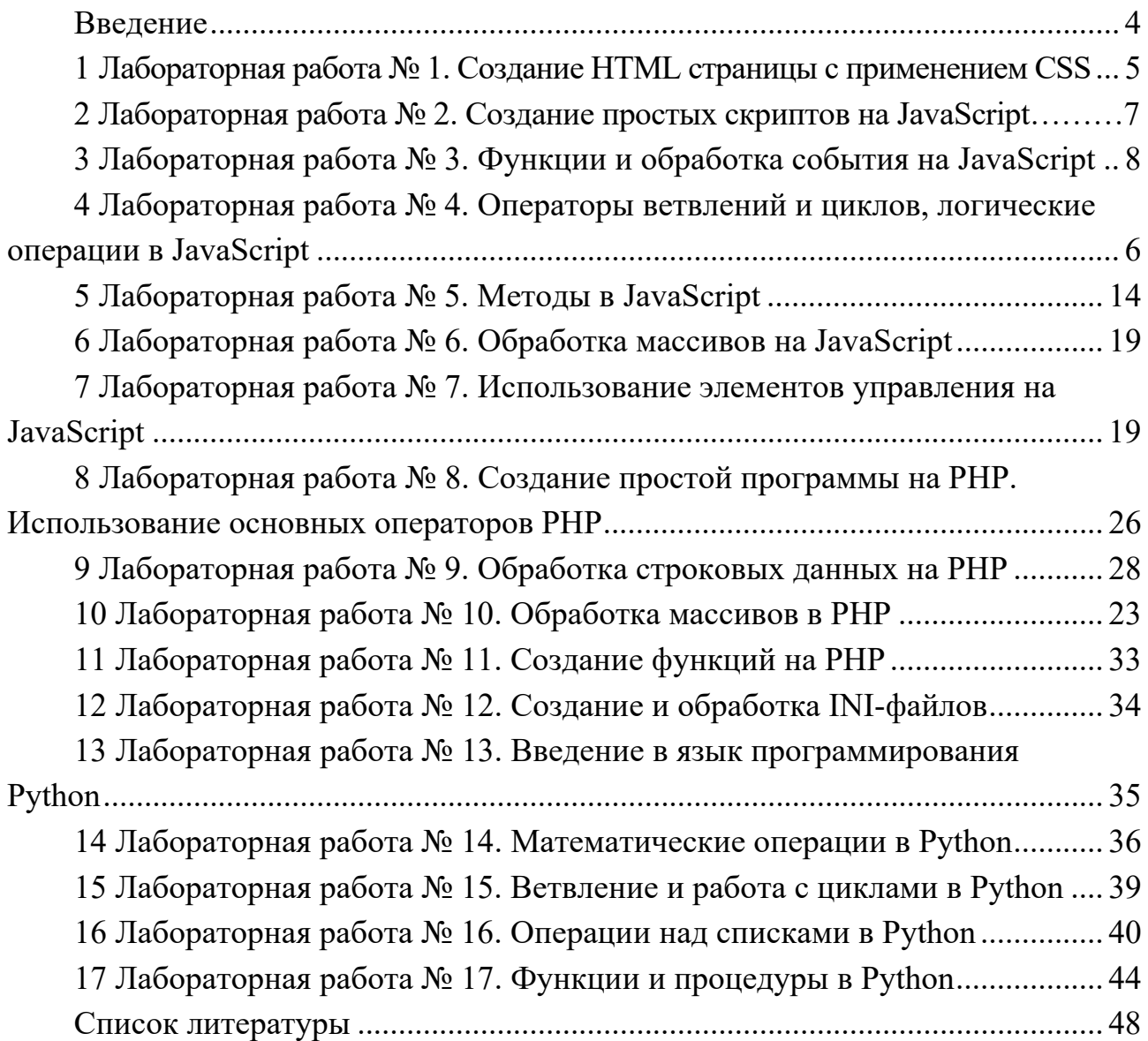

#### **Введение**

При изучении дисциплины «Скриптовые языки программирования» студенты выполняют лабораторные работы, варианты которых приведены в методических рекомендациях.

Каждая лабораторная работа соответствует темам лекций и содержит в себе практические задания.

К защите работы студент подготавливает отчет, включающий в себя титульный лист, формулировку задания, описание исходных, результирующих данных, алгоритм решения задачи, текст программы и результаты ее тестирования.

Защита лабораторной работы состоит из двух частей: практической и теоретической. В практической части студент объясняет принципы работы представленной им программы, в теоретической – отвечает на вопросы по теме лабораторной работы.

При подготовке к защите студенту рекомендуется ответить на контрольные вопросы.

# **1 Лабораторная работа № 1. Создание HTML-страницы с применением CSS**

**Цель работы**: ознакомиться с языком гипертекстовой разметки документов HTML и научиться создавать примитивные HTML-страницы; ознакомиться с языком описания внешнего вида документа CSS и научиться работать со свойствами объектов HTML-документа.

#### *Порядок выполнения работы*

- 1 Изучить теоретические сведения.
- 2 Выполнить задания, приуроченные к лабораторной работе.
- 3 Оформить отчет.

#### *Требования к отчету*

- 1 Цель работы.
- 2 Постановка задачи.
- 3 Результаты выполнения, тестирования и разработки программы.

#### *Задания*

Разработать три взаимосвязанных HTML-страницы для размещения на сайте. Первый HTML-документ предназначен для размещения на сайте в качестве первой страницы (имеющей обычно имя index.html, default.html или home.html). На странице должны располагаться следующие элементы:

- название фирмы;
- логотип фирмы;
- обращение к посетителю страницы;
- адрес фирмы;
- HTML-ссылки на две другие страницы сайта.

Второй HTML-документ предназначен для размещения простейшей рекламы товаров. На странице должны располагаться следующие элементы:

- название фирмы;
- логотип фирмы;
- обращение к посетителю страницы;
- прайс-лист в форме таблицы;
- HTML-ссылки на две другие страницы сайта.

Третий HTML-документ предназначен для размещения перечня услуг/товаров фирмы. На странице должны располагаться следующие элементы:

 заголовок «Перечень услуг/товаров» с указанием имени или фамилии учащегося;

логотип фирмы;

перечень;

 HTML-ссылки на две другие страницы сайта. При разработке HTML-страницы использовать указанную CSS-таблицу.

#### **Вариант 1**

Название фирмы – заголовок пятого уровня, выравнивается по центру, буквы желтого цвета. Остальной текст выравнивается по ширине, шрифт фиолетового цвета, начертание – полужирный, размер шрифта на две единицы больше текущего. Таблица выровнена по правому краю, ширина рамки – 3 пикселя, расстояние между границами ячеек равно три, цвет заголовков – аквамарин. Список нумерованный, нумерация арабскими цифрами. Для задания свойств списка использовать внедренную таблицу стилей.

#### **Вариант 2**

Название фирмы – заголовок первого уровня, выравнивается по центру, буквы красного цвета. Остальной текст по правому краю, шрифт синего цвета, начертание – курсив, размер шрифта на две единицы больше текущего. Таблица выровнена по правому краю, ширина рамки – 3 пикселя, расстояние между границами ячеек равно четырем. Список маркированный, маркеры – незакрашенные кружки. Для задания свойств таблицы использовать внедренную таблицу стилей.

#### **Вариант 3**

Название фирмы – заголовок первого уровня, выравнивается по правому краю, буквы красного цвета. Остальной текст выравнивается по правому краю, шрифт зеленого цвета, начертание – подчеркнутый, размер шрифта – максимально возможный. Таблица расположена по центру, с заголовком, расположенным над таблицей, ширина рамки – 3 пикселя, ячейки, в которых расположен заголовок, голубого цвета. Список многоуровневый. Тип маркеров каждого уровня выбрать самостоятельно. Для задания свойств шрифта основного текста использовать внешнюю таблицу стилей.

#### **Вариант 4**

Название фирмы – заголовок третьего уровня, выравнивается по правому краю, буквы желтого цвета. Остальной текст выравнивается по центру, шрифт зеленого цвета, начертание – курсив, размер шрифта на одну единицу больше текущего. Таблица расположена по центру, с заголовком, расположенным над таблицей, ширина рамки – 2 пикселя, ячейки, в которых расположен заголовок, желтого цвета. Список маркированный, маркеры – закрашенные квадратики. Для задания свойств списка использовать внешнюю таблицу стилей.

Название фирмы – заголовок первого уровня, выравнивается по левому краю, буквы зеленого цвета. Остальной текст по правому краю, шрифт синего цвета, начертание – курсив, размер шрифта на две единицы больше текущего. Таблица расположена по центру, с заголовком, расположенным над таблицей, ширина рамки – 2 пикселя, ячейки, в которых расположен заголовок, серого цвета. Список маркированный, маркеры – закрашенные кружки. Для задания свойств таблицы использовать внешнюю таблицу стилей.

#### *Контрольные вопросы*

1 Каким тегом изменяются свойства шрифта в HTML?

2 Как подключить CSS-файл к документу HTML?

3 Какие виды списков существуют в HTML? Как добавить маркированный список?

4 Каким тегом можно добавить строку в таблицу HTML?

5 Как расшифровывается HTML?

# **2 Лабораторная работа № 2. Создание простых скриптов на JavaScript**

**Цель работы**: изучить основы разработки, подключение скриптов (сценариев) на языке JavaScript.

#### *Порядок выполнения работы*

- 1 Изучить теоретические сведения.
- 2 Выполнить задания, приуроченные к лабораторной работе.
- 3 Оформить отчет.

#### *Требования к отчету*

- 1 Цель работы.
- 2 Постановка задачи.
- 3 Результаты выполнения, тестирования и разработки программы.

#### *Задания*

1 Составить сценарий, в котором вычисляется площадь круга по заданному радиусу.

2 Составить сценарий, вычисляющий гипотенузу по заданным катетам.

3 Изменить любой скрипт, добавив в него диалоговые окна для ввода исходных данных (функция prompt). Использовать функцию alert для вывода результата.

Пример - Вычисление площади треугольника.

```
<script>/*Инициализируются две переменные*/
  const a = 8:
  const h = 10:
    /*Для формирования вывода используется метод write объекта
document^*/document.write("Площадь прямоугольного треугольника равна", a * h / 2,
```
 $"$ ..."):  $\langle$ script $\rangle$ 

# Контрольные вопросы

1 Что представляет из себя сценарий языка JavaScript?

2 Что такое литералы?

3 Дайте определение термину «переменная». Приведите пример объявления переменной в JavaScript.

4 Как задать однострочный и многострочный комментарии в программе?

5 Как подключить сценарий языка JavaScript в HTML-документ?

# З Лабораторная работа № 3. Функции и обработка события на JavaScript

Цель работы: изучить механизм работы функций и обработки событий на языке JavaScript.

# Порядок выполнения работы

- 1 Изучить теоретические сведения.
- 2 Выполнить задания, приуроченные к лабораторной работе.
- 3 Оформить отчет.

# Требования к отчету

- 1 Цель работы.
- 2 Постановка задачи.
- 3 Результаты выполнения, тестирования и разработки программы.

# **Задания**

1 На плоскости заданы координаты трех точек. Напишите сценарий, который вычисляет площадь треугольника (использовать событие Focus).

2 Напишите сценарий, который для точки, заданной координатами на плоскости, определяет расстояние до начала координат (использовать событие Select).

3 Напишите сценарий, который обменивает местами значения двух введенных переменных (использовать событие Blur).

#### *Пример выполнения задания*

 $\le$ script $>$ 

```
Пример – Вычисление площади квадрата.
```

```
<!DOCTYPE html> 
<html lang="en"> 
  <head> 
   <title>Обработка события Change - изменение значения элемента</title> 
  <style> * { 
      font-family: Verdana, Geneva, Tahoma, sans-serif; 
      font-size: 16px; 
     } 
   p \{ color: rgb(104, 32, 172); 
      font-size: 18px; 
     } 
    #reset-button { 
     margin: 10px 0px;
      padding: 8px; 
      border: none; 
      border-radius: 5px; 
      background-color: rgb(228, 199, 255); 
     } 
    #reset-button:hover { 
      cursor: pointer; 
      background-color: rgb(104, 32, 172); 
      color: white; 
    } 
  \langlestyle>
  </head> 

   <p>Вычисление площади квадрата</p> 
   <form> 
    Сторона: <input type="text" size="7" id="side" onChange="calc-
SquareArea()" \ge \lebr \ge \lebr \geПлощадь: \leqinput type="text" size="7" id="result" /> \leqbr />\leqbr />
    <input id="reset-button" type="reset" value="Обновить" />
   </form>
```

```
const sideInput = document.quervSelect('#side');const resultField = document.querySelector('#result');
  function calcSquareArea() {
    const sideLength = sideInput.value;
    resultField.value = sideLength ** 2;
   \mathcal{S}_{\mathcal{S}}\langlescript\rangle\langle \text{body} \rangle
```
 $<$ /html>

# Контрольные вопросы

1 Сколько способов объявления функций существует в JavaScript?

2 Приведите пример вызова функции. Что такое параметры функции?

3 Для чего используются функции в языке JavaScript?

4 Что из себя представляют DOM-события? Назовите часто используемые **DOM-события.** 

# 4 Лабораторная работа № 4. Операторы ветвлений и циклов, логические операции в JavaScript

Цель работы: изучить операторы ветвлений, циклов и логические операции в сценариях языка JavaScript.

# Порядок выполнения работы

- 1 Изучить теоретические сведения.
- 2 Выполнить задания, приуроченные к лабораторной работе.
- 3 Оформить отчет.

# Требования к отчету

- 1 Цель работы.
- 2 Постановка залачи.
- 3 Результаты выполнения, тестирования и разработки программы.

#### **Задания**

1 Напишите программу, которая «переворачивает» заданное натуральное число.

2 Напишите сценарий, в котором определяется количество «счастливых» шестизначных автобусных билетов, т. е. таких, в номерах которых сумма первых трех цифр равна сумме трех последних.

3 Напишите программу, определяющую все делители заданного натурального числа.

*Пример 1* – Нахождение максимального значения введенных чисел.

```
<!DOCTYPE html> 
<html lang="en"> 
  <head> 
   <meta charset="UTF-8" /> 
   <meta name="viewport" content="width=device-width, initial-scale=1.0" /> 
   <title>Document</title> 
   <style> 
     * { 
      font-family: 'Comic Sans MS', 'Comic Sans', cursive; 
     } 
   form * {
      font-size: 18px; 
     } 
   h2 \ell text-align: center; 
     } 
    form { 
      background: linear-gradient(45deg, rgba(211, 255, 167, 0.5), rgba(255, 
236, 125, 0.5), rgba(255, 255, 255, 0.5), rgba(255, 236, 125, 0.5), rgba(211, 255, 
167, 0.5);
      width: 50%; 
      margin: 20px auto; 
      padding: 20px; 
      border-radius: 18px; 
     } 
    input { 
     margin: 8px 5px;
     } 
     .button { 
      border: 1px solid rgb(151, 151, 151); 
      border-radius: 5px; 
      padding: 8px; 
      background-color: rgba(255, 255, 255, 0.5); 
     }
```

```
 .button:hover { 
      background-color: white; 
      cursor: pointer; 
     } 
  \langlestyle\rangle </head> 

  \langle h2\rangleВычисление максимального значения\langle h2\rangle <form> 
     <label>Число 1:</label> 
    \leqinput type="number" id="num1" \geq\langlehr \rangle <label>Число 2:</label> 
    \leqinput type="number" id="num2" \geq\langlebr\rangle <label>Число 3:</label> 
    \leinput type="number" id="num3" \ge\langlebr\rangle\langlebr\rangle <label>Максимальное значение равно </label> 
    \langlebr\rangle\leinput type="number" size="14" id="result" \ge <input class="button" type="button" value="Определить" on-
Click="getMaxValue()" /> 
    <br>2<sub>br</sub> / <input class="button" type="reset" /> 
   </form> 
  <script> const num1 = document.querySelector('#num1'); 
     const num2 = document.querySelector('#num2'); 
     const num3 = document.querySelector('#num3'); 
     const resultField = document.querySelector('#result'); 
     function getMaxValue() { 
     const a = Number(num1.value);
     const b = Number(num2.value);
     const c = Number(num3.value);
     let m = a;
     if (b > m) {
      m = b;
      } 
     if (c > m) {
```

```
m = c;
       } 
      resultField.value = m;
     } 
   \langlescript\rangle </body> 
</html>
```
*Пример 2* **–** Определение свойств элемента формы.

```
<!DOCTYPE html> 
<html lang="en"> 
<head> 
  <meta charset="UTF-8"> 
  <meta http-equiv="X-UA-Compatible" content="IE=edge"> 
  <meta name="viewport" content="width=device-width, initial-scale=1.0"> 
  <title>Операции над объектами. Свойства текстового поля</title> 
</head> 

 <h4> Определение свойств объектов 
 </h4>\leq form id="form1">
   <input type="button" value=Выполнить id="run-button"> 
  \langlehr>\letextarea name="data" cols=30 rows=10 id=1>
   Текст 
 \le/textarea>
  \langlehr> <input type="reset" value=Очистить> 
  \lescript> const form = document.querySelector('#form1'); 
    const runButton = document.querySelector('#run-button'); 
   runButton.addEventListener('click', () \Rightarrow propobj(form));
    function propobj(obj) { 
     var result = ""
    for (var i in obj) { result += obj.data.value + "." + i + " = " + (obj.data)[i] +
"\r\n" } 
    result \pm = "\n\r"
     form1.data.value = result
     }
```
 $\langle$ script $\rangle$ 

 $<$ /body>  $<$ /html>

## Контрольные вопросы

1 Какой оператор используется для организации ветвлений в JavaScript?

- 2 Объясните механизм выполнения условного оператора.
- 3 Для чего используется конструкция else if (условие)?
- 4 Что такое вложенные циклы? Приведите пример вложенного цикла.
- 5 Для чего используются операторы continue и break?

6 Объясните механизм работы конструкции while и сравните его с работой  $I$ IIKTI $a$  do  $M$  while

# 5 Лабораторная работа № 5. Методы в JavaScript

Цель работы: изучить структуру модели HTML DOM (Document Object Model), научиться работать с методами объектов на языке JavaScript.

# Порядок выполнения работы

- 1 Изучить теоретические сведения.
- 2 Выполнить задания, приуроченные к лабораторной работе.
- 3 Оформить отчет.

# Требования к отчету

- 1 Цель работы.
- 2 Постановка задачи.
- 3 Результаты выполнения, тестирования и разработки программы.

# Задания

1 Написать сценарий выбора из трех изображений одного, которое вставляется ниже этих трех.

2 Написать сценарий картинки с «эффектом приближения», т. е. увеличения размеров как реакция на попадание курсора мыши в поле рисунка (использовать свойства width и height).

3 Написать сценарий графического горизонтального меню с появляющейся стрелкой над пунктом, у которого находится курсор.

# Пример выполнения задания

Пример 1 - Перестановка изображений местами.

 $\leq$ !DOCTYPE html> <html lang="en">

```
 <head> 
  \leqmeta charset="UTF-8" \geq <meta http-equiv="X-UA-Compatible" content="IE=edge" /> 
  \leqmeta name="viewport" content="width=device-width, initial-scale=1.0" />
   <title>Document</title> 
  <style> * { 
     font-family: Verdana, Geneva, Tahoma, sans-serif; 
     font-size: 18px; 
   } 
   input[type="button"] { 
     background-color: antiquewhite; 
     border: 2px solid burlywood; 
   } 
   img { 
     width: 100px; 
     margin: 5px; 
     border: 1px solid black; 
     background-color: beige; 
   } 
  \langlestyle\rangle </head> 
 <body>\langle h4 \rangleГалерея рисунков\langle h4 \rangle\langle \text{img src} = "l \cdot \text{images/first} \rangle.svg" id="first" />
   <img src="./images/second.svg" id="second" /> 
  \leqimg src="./images/third.svg" id="third" />
   <form> 
     <label>Рисунки с номерами:</label> 
    \leinput type="text" id="first-image-number" size="1" />
    \leinput type="text" id="second-image-number" size="1" />
     <input type="button" value="Поменять местами" onClick="swapImages()" 
\rightarrow </form> 
  \lescript\ge const firstImageNumberInput = document.querySelector('#first-image-num-
ber'); 
     const secondImageNumberInput = document.querySelector('#second-image-
```

```
 function swapImages() {
```
number');

```
 const firstImageNumber = +firstImageNumberInput.value; 
      const secondImageNumber = +secondImageNumberInput.value; 
      const images = document.images; 
      if (firstImageNumber < 1 || firstImageNumber > 3 || secondImageNumber < 
1 || secondImageNumber > 3) { 
       alert('Неверно заданы номера рисунков!'); 
      } 
      const firstImage = images[firstImageNumber - 1]; 
      const secondImage = images[secondImageNumber - 1]; 
     [firstImage.src, secondImage.src] = [secondImage.src, firstImage.src]; } 
  \langlescript\rangle </body> 
</html>
```
16

#### *Пример 2* – Простое вертикальное меню.

Содержимое файла *script.js*:

```
const navItems = document.querySelectorAll("nav>ul>li"); 
navItems.forEach((item) \Rightarrow {
  item.onmouseover = itemMouseoverHandler; 
  item.onmouseout = itemMouseoutHandler; 
}); 
function itemMouseoverHandler() { 
  this.firstElementChild.classList.remove('hide'); 
} 
function itemMouseoutHandler() { 
  this.firstElementChild.classList.add('hide'); 
} 
Содержимое файла index.html: 
<!DOCTYPE html> 
<html lang="en"> 
<head> 
  <meta charset="UTF-8" /> 
  <meta http-equiv="X-UA-Compatible" content="IE=edge" /> 
  <meta name="viewport" content="width=device-width, initial-scale=1.0" /> 
  <title>Document</title> 
  <link rel="stylesheet" href="./style.css" /> 
</head>
```

```
<body> 
 <nav>\langle ul \rangle<li> <img src="./images/arrow.svg" class="hide" /> 
     \langle a \text{ href}="#">Home\langle a \rangle\langle/li\rangle<li> <img src="./images/arrow.svg" class="hide" /> 
      <a href="#">About</a> 
    \langle/li\rangle<li> <img src="./images/arrow.svg" class="hide" /> 
     \langle a \text{ href} = \text{H} \text{H} \rangle\langleli>
    <li> <img src="./images/arrow.svg" class="hide" /> 
      <a href="#">Contact Us</a> 
    \langleli>
   \langle 111 \rangle\langlenav> <script src="./script.js"></script> 
</body> 
</html>Содержимое файл style.css: 
* { 
  padding: 0; 
  margin: 0; 
  font-family: "Comic Sans MS", "Comic Sans", cursive; 
} 
body{ 
  display: flex; 
  height: 100vh; 
} 
nav { 
  background: white; 
  box-shadow: 0 3px 10px -2px rgba(0, 0, 0, 0.1); 
  border: 1px solid rgba(0, 0, 0, 0.3); 
  margin: 50px; 
  padding: 5px; 
  padding-right: 30px; 
}
```

```
nav ul { 
  width: 140px; 
 height: 100%;
  display: flex; 
  justify-content: space-evenly; 
  flex-direction: column; 
  list-style: none; 
} 
nav ul li { 
  display: flex; 
 justify-content: center; 
  align-items: center; 
} 
nav ul li a \{ display: block; 
  color: black; 
  font-size: 0.9em; 
  text-decoration: none; 
  text-transform: uppercase; 
} 
img{ 
  rotate: 90deg; 
  max-height: 25px; 
  max-width: 25px; 
} 
.hide { 
  visibility: hidden; 
}
```
#### *Контрольные вопросы*

1 Дайте определение термину «объект». Что такое свойства и методы объекта?

2 Что такое объектная модель документа (Document Object Model)? Назовите некоторые методы и свойства HTML DOM.

3 Приведите пример осуществления доступа к методу объекта.

4 Объясните механизм поведения ключевого слова this в JavaScript.

# **6 Лабораторная работа № 6. Обработка массивов на JavaScript**

**Цель работы**: изучить способы объявления, инициализации и работы с массивами на языке JavaScript.

#### *Порядок выполнения работы*

- 1 Изучить теоретические сведения.
- 2 Выполнить задание, приуроченное к лабораторной работе.
- 3 Оформить отчет.

#### *Требования к отчету*

- 1 Цель работы.
- 2 Постановка задачи.

3 Результаты выполнения, тестирования и разработки программы.

#### *Задания*

1 Создать простейший мультипликационный сюжет с использованием массива.

2 Задан одномерный массив вещественных чисел. Напишите сценарий, который определяет число положительных элементов массива.

3 Задан одномерный массив вещественных чисел. Напишите сценарий, позволяющий найти максимальный элемент в массиве.

#### *Контрольные вопросы*

1 Дайте определение термину «массив». Для чего используются массивы в JavaScript?

- 2 Приведите примеры создания массивов в JavaScript.
- 3 Что такое одномерные и многомерные массивы?
- 4 Перечислите основные методы работы с массивами в JavaScript.

5 Какое свойства используется для получения длины массива?

# **7 Лабораторная работа № 7. Использование элементов управления на JavaScript**

**Цель работы**: изучить стандартные элементы управления («переключатель», «флажок») и научиться работать с ними на языке JavaScript.

#### *Порядок выполнения работы*

- 1 Изучить теоретические сведения.
- 2 Выполнить задание, приуроченное к лабораторной работе.
- 3 Оформить отчет.

#### Требования к отчету

- 1 Цель работы.
- 2 Постановка задачи.
- 3 Результаты выполнения, тестирования и разработки программы.

# **Задание**

Напишите сценарий обработки анкеты слушателя курсов. Пользователь может выбрать курс, его продолжительность, язык, на котором он готов работать с преподавателем, и форму отчетности. В зависимости от этих параметров определяется стоимость отдельного курса и стоимость всего обучения.

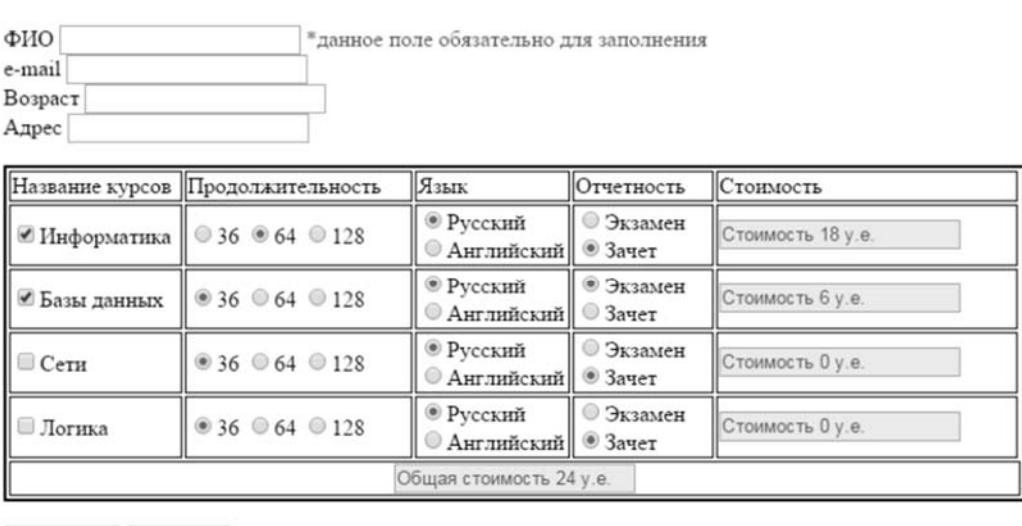

Вычислить Отменить

Рисунок 7.1 - Сценарий анкеты слушателя курсов

#### Пример выполнения задания

Пример 1 – Сценарий «Анкета переводчика».

```
\leq!DOCTYPE html>
<html lang="en">
\langle head \rangle<meta charset="UTF-8">
 <meta http-equiv="X-UA-Compatible" content="IE=edge">
 <meta name="viewport" content="width=device-width, initial-scale=1.0">
 <title>Данные, представленные флажком. Анкета переводчика</title>
 <stvle>* {
   font-family: Cambria, Cochin, Georgia, Times, 'Times New Roman', serif;
  ₹
```

```
 section { 
    display: flex; 
    flex-direction: column; 
    align-items: center; 
   } 
   form :first-child { 
    margin-bottom: 10px; 
    display: block; 
   } 
   form { 
    border: 4px dashed gainsboro; 
    padding: 20px; 
    font-size: 18px; 
   } 
   input[type="text"] { 
    font-size: 18px; 
    width: 100%; 
    box-sizing: border-box; 
   } 
   input[type="checkbox"] { 
    margin: 8px 0; 
   } 
   .button { 
    font-size: 18px; 
    margin: 20px 0; 
    padding: 8px; 
    border: none; 
    border-radius: 5px; 
    background-color: rgb(168, 179, 255); 
    cursor: pointer; 
   } 
  </style> 
</head> 
<body> 
  <section> 
   <h3>Анкета для переводчиков</h3> 
   <form name="form1"> 
   <label> Укажите те языки, которыми Вы владеете в совершенстве:
```

```
 </label> 
   \leqinput type="checkbox" name="lan" value=100>
    <label>pyccкий</label> 
   <br> <b>br</b> <input type="checkbox" name="lan" value=200> 
    <label>английский</label> 
   \langlehr>
    <input type="checkbox" name="lan" value=300> 
    <label>французский</label> 
   <br>chr <input class="button" type="button" value=Вознаграждениие on-
Click="gramt()"><br/><sub>br</sub> <input type="text" class="result"> 
   \langlehr>
    <input class="button" type="reset" value="Отменить"> 
   </form> 
  </section> 
  <script language="JavaScript"> 
  function grant() \{ const checkboxes = document.querySelectorAll('input[type="checkbox"]'); 
   let award = 0;
    checkboxes.forEach((checkbox) => { 
      if (checkbox.checked) { 
      award = award + Number(checkbox.value) } 
    }); 
    document.querySelector('.result').value = "Вам полагается вознаграждение 
" + award + " y.e."
   } 
 \langlescript\rangle</body> 
</html>
```

```
<!DOCTYPE html> 
<html lang="en"> 
<head> 
  <meta charset="UTF-8"> 
  <meta http-equiv="X-UA-Compatible" content="IE=edge"> 
  <meta name="viewport" content="width=device-width, initial-scale=1.0"> 
  <title>Анкета читателя</title> 
</head><style> 
  * { 
   font-family: Cambria, Cochin, Georgia, Times, 'Times New Roman', serif; 
  } 
 h3 \{ text-align: center; 
  } 
 h4 \{ font-style: italic; 
  } 
  div { 
   font-size: 17px; 
   border-radius: 5px; 
  } 
  div input { 
   margin: 8px 0; 
  } 
  div label { 
   color: rgb(117, 0, 167); 
   margin-left: 8px; 
  } 
  form { 
   box-sizing: border-box; 
   margin: 10px; 
   padding: 0 20px 15px; 
  } 
  .second-form {
```

```
 border: 4px dashed gainsboro; 
   padding: 0 20px 20px; 
  } 
  .first-form input { 
   width: 100%; 
   box-sizing: border-box; 
  } 
  textarea { 
   margin: 30px 0 15px; 
   font-size: 17px; 
  } 
  .button { 
   font-size: 16px; 
   padding: 10px 20px; 
   border: none; 
   border-radius: 5px; 
   background-color: rgb(235, 189, 255); 
   cursor: pointer; 
  } 
  section { 
   display: flex; 
   flex-direction: column; 
   justify-content: center; 
   align-items: center; 
  } 
\langlestyle\rangle<body> 
 \langle h3\rangleАнкета читателя\langle h3\rangle <section> 
   <form class="first-form"> 
    <h4> Введите название любимого журнала или газеты 
    </h4>
    <input type="text"><br> 
   </form> 
   <form class="second-form"> 
    <h4>Что Вас привлекает в издании?</h4> 
    \langle \text{div} \rangle <input type="checkbox" value="Стиль подачи материала">
```
 $<$ label $>$  Стиль подачи материала </label>  $\langle$ hr> <input type="checkbox" value="Достоверность информации">  $<sub>label</sub>$ </sub> Достоверность информации </label>  $\langle$ hr> <input type="checkbox" value="Дизайн и оформление">  $<$ label $>$  Дизайн и оформление </label>  $thr>$  $\langle$ div> <textarea cols=50 rows=7> </textarea>  $thr>$  <input class='button' type="reset" value="Отмена"> </form> </section>

```
<script>
```

```
 const checkboxes = document.querySelectorAll('.second-form in-
put[type="checkbox"]');
```

```
checkboxes.forEach((checkbox) \Rightarrow { checkbox.addEventListener('click', set)
});
```

```
const firstLine = "Вас привлекает:\n";
  let str = firstLine;
  function set() \{ if (this.checked) { 
     str = str + this.value + "n"; document.querySelector('.second-form textarea').value = str; 
     } 
   } 
  </script> 
</body> 
</html>
```
#### Контрольные вопросы

1 Что представляют собой флажки и переключатели?

2 Какое событие генерируется при нажатии на флажок или переключатель?

3 Какое свойство используется для проверки состояния флажка?

4 Для чего используется атрибут name при создании групп переключателей (флажков)?

5 Какое свойство используется для получения значения выбранного переключателя?

# 8 Лабораторная работа № 8. Создание простой программы на РНР. Использование основных операторов РНР

Цель работы: получение навыков работы с PHP, изучение основных операторов РНР.

## Порядок выполнения работы

- 1 Изучить теоретические сведения.
- 2 Выполнить задание, приуроченное к лабораторной работе.
- 3 Оформить отчет.

## Требования к отчету

- 1 Цель работы.
- 2 Постановка залачи.
- 3 Результаты выполнения, тестирования и разработки программы.

# Задания

1 Используя условный переход, выведите сообщение «Счастливчик!», если \$age попадает в диапазон между 18 и 35. Если значение иное, выведите «Не повезло». Расширьте предыдущую конструкцию сообщением «Слишком молод», если \$аде в диапазоне между 1 и 17.

2 Используя циклы, сформируйте массив четных чисел из диапазона от 1 до 100. Выводя массив на экран, исключите из вывода все числа, которые не делятся на 5.

3 Создайте массив со следующими элементами: Name, Address, Phone, Mail и заполните его. С помощью цикла foreach осуществите форматированный вывод массива в виде «элемент: значение».

4 Выведите последовательно числа от 1990 до 2007, используя цикл while.

- 5 Выведите последовательно числа от 1990 до 2007, используя цикл do while.
- 6 Выведите последовательно числа от 1990 до 2007, используя цикл for.

7 Выведите последовательно числа от 1990 до 2007, используя цикл while. Прервите вывод на 1995 году.

8 Выведите последовательно числа от 1990 до 2007, используя цикл while. Не выводить года с 1994 по 1997.

9 Задайте значение переменной \$name. Произведите проверку переменной \$name на имена «John», «Bill», «Sam». Также в случае отрицательного результата выведите «Приветствую, незнакомец».

## Пример выполнения задания

Пример - Простой сценарий на РНР.

```
<IDOCTYPE HTML>\langlehtml>\langlehead\rangle<meta charset="utf-8">
<title>Простой сценарий на PHP</title>
</head>

<h1>Здравствуйте!</h1>
\langle?php
// Вычисляем текушую дату в формате "день.месяц год"
\deltadat=date("d.m y");
// Вычисляем текущее время
$tm = date("h:is");# Выводим их
echo "Текущая дата: $dat года<br>\n";
echo "Текущее время: $tm<br>\n";
# Выводим иифры
echo "А вот квадраты и кубы первых 5 натуральных чисел: <br>>h";
for($i=1; $i\le=5; $i++)
{ echo "<li>$i в квадрате = ".($i*$i);
echo ", $i B ky 6e = ".($i*$i*$i)."\n":
\mathcal{S}_{\mathcal{S}}\gamma\langle \text{body} \rangle</html>
```
#### Контрольные вопросы

1 Что представляет собой РНР интерпретатор?

2 После какого тега начинается и заканчивается код сценария РНР?

3 Как задать комментарий в PHP?

4 Сравните механизм работы операторов в РНР с механизмом операторов **B** JavaScript.

# 9 Лабораторная работа № 9. Обработка строковых данных **на PHP**

Цель работы: изучить функции обработки строковых данных в языке PHP.

#### Порядок выполнения работы

- 1 Изучить теоретические сведения.
- 2 Выполнить задание, приуроченное к лабораторной работе.
- 3 Оформить отчет.

#### Требования к отчету

- 1 Цель работы.
- 2 Постановка залачи.

3 Результаты выполнения, тестирования и разработки программы.

#### **Задания**

## Вариант 1

1 Дана строка «Привет, мир!». Сделайте из нее строку «ПРИВЕТ МИР!».

2 Нарисуйте пирамиду из символов. Первый ряд пирамиды должен хранится в переменной \$str (может иметь различное количество символов). Подсказка: воспользуйтесь функциями strlen и substr.

3 Дана строка «Я-учу-РНР!». Замените все дефисы на тег «!».

4 Дана строка «я учу PHP!». С помощью функции explode запишите каждое слово этой строки в отдельный элемент массива.

5 Дана строка «html, <b>php</b>, js». Удалите теги из этой строки.

6 Дана строка «Мама мыла раму». Узнайте количество букв «а» и «м», входящих в эту строку.

7 Проверьте, является ли слово палиндромом (одинаково читается во всех направлениях, примеры таких слов: madam, otto, kavak, nun, level).

# Вариант 2

1 Дана строка «РНР». Сделайте из нее строку «php».

2 Дана строка «я учу PHP!». Вырежите из нее слово «учу» и слово «PHP».

3 Дана строка «31.12.2013». Замените все точки на дефисы.

4 В переменной \$date лежит дата в формате «31.12.2013». Преобразуйте эту дату в формат «2013-12-31».

5 Дана строка «html, <b>php</b>, js». Выведите ее на экран «как есть»: то есть браузер не должен преобразовать <b> в жирный.

6 Запишите в переменную \$str длинный текст. Подсчитайте количество символов и количество слов в этом тексте.

7 Определите, является ли фраза палиндромом. Примеры: «Never odd or even», «A man, a plan, a canal. Panama». Обратите внимание на то, что при обратном чтении игнорируются пробелы, запятые, дефисы, тире и большие буквы (подсказка: сначала нужно привести строку к стандартному виду - удалить лишние символы, привести все к нижнему регистру).

#### Вариант 3

1 Дана строка «LONDON». Сделайте из нее строку «London».

2 Дана переменная \$str, в которой хранится какой-либо текст. Реализуйте обрезание длинного текста по следующему принципу: если количество символов этого текста больше заданного в переменной \$n, то в переменную \$result запишем первые \$n символов строки \$str и добавим в конец троеточие «...». В противном случае в переменную \$result запишем содержимое переменной \$str.

3 Дана строка \$str. Замените смайлики «:)», «:(», «^-^», которые встречаются в этой строке на соответствующие картинки ( $\langle \text{img src} = \text{""} \rangle$ ).

4 В переменной \$date лежит дата в формате «2013-12-31». Преобразуйте эту дату в формат «31.12.2013».

5 Дана строка «php». Сделайте из нее три разные строки с помощью функций класса trim: «php», «php», «php».

6 Создайте массив гласных букв. С помощью этого массива подсчитайте количество гласных в строке \$str. Результат представьте в виде ассоциативного массива, где ключами будут буквы, а элементами - их количество.

7 Нарисуйте пирамиду из символов. У пирамиды должно быть девять рядов. Решите задачу с помощью одного цикла и функции str repeat.

#### Вариант 4

1 Дана строка «london is the capital of great britain». Сделайте из нее строку «London Is The Capital Of Great Britain»

2 Дана переменная \$password, в которой хранится пароль пользователя. Если количество символов пароля больше пяти и меньше десяти, то выведите пользователю сообщение о том, что пароль подходит, иначе - сообщение о том, что нужно придумать другой пароль.

3 Дана переменная \$str, в которой хранится строка русского текста. Напишите скрипт, который запишет транслит этого текста в переменную \$translit.

4 Дан массив с элементами «html», «css», «php», «js». С помощью функции implode создайте строку из этих элементов, разделенных запятыми.

5 Дана строка «html, <b>php</b>, js». Выведите ее на экран «как есть»: то есть браузер не должен преобразовать <b> в жирный.

6 Дана строка «1234567890'». Разбейте ее на массив с элементами «12», «34», «56», «78», «90».

7 Нарисуйте пирамиду из символов. У пирамиды должно быть семь рядов. Решите задачу с помощью одного цикла и функции str repeat.

#### *Контрольные вопросы*

- 1 Какими способами может быть определена строка?
- 2 Что происходит, если строка определяется в двойных кавычках?
- 3 Какой синтаксис называется сложным (фигурным) в языке PHP?
- 4 Для чего используется конкатенация строк и как она выполняется в PHP?

5 Каким оператором рекомендуется пользоваться при сравнении строк в языке PHP?

# **10 Лабораторная работа № 10. Обработка массивов в PHP**

**Цель работы**: получить навыки в работе с массивами на языке PHP.

#### *Порядок выполнения работы*

- 1 Изучить теоретические сведения.
- 2 Выполнить задание, приуроченное к лабораторной работе.
- 3 Оформить отчет.

#### *Требования к отчету*

- 1 Цель работы.
- 2 Постановка задачи.
- 3 Результаты выполнения, тестирования и разработки программы.

#### *Задания*

Создайте массив, содержащий данные в соответствии с вариантом. Произведите необходимые операции над массивом.

#### **Вариант 1**

В массиве хранятся следующие данные об учениках: фамилия, имя, отчество, рост, масса. Вычислите средний рост учеников, рост самого высокого и самого низкого ученика. Сколько учеников могут заниматься в баскетбольной секции, если рост баскетболиста должен быть больше 170 см?

Создайте ассоциативный массив, содержащий названия книг, организованных по жанрам: («детектив», «женский роман», «классика» и др.), а элементами – названия книг.

#### **Вариант 2**

Опишите массив «экзаменационная ведомость» (предмет, номер группы, номер зачетной книжки, фамилия, имя, отчество студента, его оценки по итогам текущей сессии). Определите отличников, хорошистов, троечников и двоечников.

Создайте ассоциативный массив, аналогичный телефонному справочнику. Отсортируйте массив по фамилиям абонентов в алфавитном порядке.

#### **Вариант 3**

Массив содержит сведения об учителях школы. Распечатайте список тех учителей, которые преподают математику и информатику, укажите стаж их работы и недельную нагрузку.

Создайте ассоциативный массив, содержащий сведения о ваших друзьях. Отсортируйте его по возрасту друзей и выведите всю информацию.

#### **Вариант 4**

Опишите массив, содержащий информацию о движении электропоездов из вашего города: направление; время отправления электропоездов; время в пути до конечного пункта; стоимость билетов по зонам. Выведите перечень электропоездов, следующих в заданном направлении.

Создайте ассоциативный многомерный массив, содержащий информацию о пользователях (ФИО, возраст, количество посещений страницы). Выведите всю информацию, начиная с пользователей, у которых количество посещений страницы больше.

#### **Вариант 5**

Массив содержит сведения о работниках предприятия. Найдите тех, чья заработная плата за месяц является ниже средней по предприятию, а также распечатать список тех, кто проработал на предприятии более 10 лет с указанием их фамилии, зарплаты, стажа работы и должности.

Опишите массив «служащие», включающий имена, фамилии, отчества служащих, даты рождения, полученное образование, домашние адреса, профессии. Определите имена людей с высшим образованием. Выдайте данные о служащем, который имеет ту или иную профессию.

#### *Пример выполнения задания*

*Пример 1* – Постраничная навигация на PHP.

```
\langle?php
                      $language[] = "РНР"; 
                      \[\frac{\text{S} \cdot \text{S} \cdot \text{S} \cdot\[\frac{\text{S} \cdot \text{S} \cdot \text{S} \cdot \text{S}}{\text{S} \cdot \text{S} \cdot \text\; \text{Slanguage}[] = "Ruby";
                      \; \mathcal{S}language\; \; \; = "Python";\; \mathcal{S}language\; \; \; = \; \mathcal{S}Perl";
                      \[\n    \frac{\partial u}{\partial x} \cdot \frac{\partial u}{\partial y} \cdot \frac{\partial u}{\partial x} \cdot \frac{\partial u}{\partial y} \cdot \frac{\partial u}{\partial y} \cdot \frac{\partial u}{\partial y} \cdot \frac{\partial u}{\partial y} \cdot \frac{\partial u}{\partial y} \cdot \frac{\partial u}{\partial x} \cdot \frac{\partial u}{\partial y} \cdot \frac{\partial u}{\partial x} \cdot \frac{\partial u}{\partial y} \cdot \frac{\partial u}{\partial x} \cdot \frac{\partial u}{\partial y} \cdot \frac{\partial u}{\partial x} \cdot \frac{\partial u}{\partial y} \cdot \frac{\partial u}{\partial x} \cdot \frac{\partial u}{\partial y} \cdot $language[] = "Fortran";
```
 $\[\frac{\text{S} \cdot \text{S}}{\text{S} \cdot \text{S} \cdot \text{S} \cdot \text{S}}\] = \text{S} \cdot \text{P} \cdot \text{S} \cdot \text{S} \cdot \$  $\[\Omega\] = "Assember";$  $\[\n\frac{\text{S} \cdot \text{S}}{\text{S} \cdot \text{S} \cdot \text{S}}\n\] = "Lisp";$  $\[\frac{\text{S} \cdot \text{S} \cdot \text{S} \cdot$  $\[\Omega\] = "C#";$ 

// Определяем количество элементов на одной странице  $\text{Spnumber} = 2;$ 

// Проверяем, передан ли номер текущей страницы if(isset(\$ GET['page']))  $\text{Space} = \text{intval}(\$ \text{ GET}[\text{page}'])$ ; else  $\text{Space} = 1$ ;

```
// Количество элементов в массиве
\text{Stotal} = \text{count}(\text{Slanguages});// Вычисляем количество страниц
\text{Snumber} = (\text{int})(\text{Stotal}/\text{Spmumber}):
if((float)(\text{Stotal/Spnumber})\text{—Snumber!}=0) $number++;
```

```
// Начальный индекс массива $language
// для вывода на текущей странице
\text{Start} = ((\text{Space} - 1) \cdot \text{Spnumber} + 1);// Конечный индекс массива Slanguage
// для вывода на текушей страниие
\text{Send} = \text{Space*Spnumber} + 1;if(\$end > $total) $end = $total;
```

```
// Выводим содержимое страниц
for(\$i = $start; \$i < $end; \$i++)\{echo \quadlanguage[\sin]."\text{Br} />";
\mathcal{E}
```

```
// Постраничная навигация for(\delta i = 1: \delta i \leq \deltanumber: \delta i++)
\{// Если это произвольная страница
  if(\i ! = $number)\{if(\text{Space} == \text{Si})\{// Текущую страницу не подсвечиваем ссылкой
        echo " [".((\$i - 1)*$pnumber + 1). "-".$i*$pnumber."] ";
     \mathcal{E}else
     \{
```

```
echo "<a href='index.php?page=$i'>[".
             ((\$i - 1) *$pnumber + 1). "-".$i *$pnumber." | < /a > & nbsp;";
      \mathcal{E}\mathcal{E}// Если это последняя страница, заменяем последнюю шфру
  // максимальным числом позиций в массиве $temp
   else
   \{if(\text{Space} - \text{Si})\{// Текущую страницу не подсвечиваем ссылкой
        echo "[".(($i - 1)*$pnumber + 1). "-".($total - 1)."] ";
      \mathcal{E}else
      \{echo "<a href='index.php?page=$i'>[".
              ((\$i - 1) * $pnumber + 1). "-".($total - 1)."] < /a > & nbsp;";
      \mathcal{S}_{\mathcal{S}}\rightarrow\rightarrow\mathcal{E}
```
# Контрольные вопросы

 $\gamma$ 

- 1 Дайте определение термину «массив».
- 2 Как принято называть отдельные переменные в массиве?
- 3 Какие способы существуют для создания массивов?
- 4 При помощи какой функции осуществляется вывод структуры массива?

# 11 Лабораторная работа № 11. Создание функций на РНР

Цель работы: получить навыки создания функций в языке программирования PHP

#### Порядок выполнения работы

- 1 Изучить теоретические сведения.
- 2 Выполнить задание, приуроченное к лабораторной работе.
- 3 Оформить отчет.

#### Требования к отчету

- 1 Цель работы.
- 2 Постановка задачи.
- 3 Результаты выполнения, тестирования и разработки программы.

#### **Задания**

1 Преобразовать программу для работы с ассоциативным массивом из лабораторной работы № 10, добавив возможность ввода данных с формы. При организации ввода реализовать максимально полную проверку корректности. Использовать функции.

2 Реализовать следующие функции: среди n чисел найти наибольшее и наименьшее простые числа; для заданного числа n построить треугольник Паскаля; написать функцию, возвращающую текст приветствия в зависимости от текущего времени.

#### Пример выполнения задания

Пример - Создание примитивной функции на РНР.

```
a = 10; // Объявление глобальной переменной
// Объявление функции с названием plus
function plus () \{$b = 5; // Объявление локальной переменной
             echo GLOBALS[ a'] + $b; // Ck \rightarrow a \rightarrow b \rightarrow a \rightarrow b \rightarrow c \rightarrow a \rightarrow b \rightarrow c \rightarrow a \rightarrow c \rightarrow a \rightarrow c \rightarrow
```

```
\mathcal{S}_{\mathcal{S}}// Вызываем функцию plus
plus();
```
#### Контрольные вопросы

1 При помощи какого ключевого слова производится объявление функнии в РНР?

2 Что такое глобальные переменные в РНР и как они объявляются?

3 Какой глобальный массив содержит все переменные сессии текущего пользователя в РНР?

4 Какой глобальный массив содержит все cookie-файлы, которые сервер установил на стороне пользователя в РНР?

# 12 Лабораторная работа № 12. Создание и обработка INI-файлов

Пель работы: обраознакомиться с механизмом создания  $\mathbf{M}$ ботки INI-файлов на языке PHP.

#### Порядок выполнения работы

- 1 Изучить теоретические сведения.
- 2 Выполнить задание, приуроченное к лабораторной работе.
- 3 Оформить отчет.

## Требования к отчету

- 1 Цель работы.
- 2 Постановка залачи.
- 3 Результаты выполнения, тестирования и разработки программы.

# Задания

1 Создайте функцию, которая считывает несколько чисел из INI-файла и реализует над ними какую-либо математическую операцию (сложение, деление и т. д.).

2 Создайте несколько языковых версий одностраничной HTML-страницы, добавив возможность загрузки различных настроек для страницы из INI-файла.

# Пример выполнения задания

Пример - РНР-скрипт, реализующий мультиязычный вывод.

```
\langle?php
\frac{\sigma}{\sigma} = \text{isset}(\frac{\sigma}{\sigma} \cdot \text{GET}[\text{lang}'])? \frac{\sigma}{\sigma} \cdot \text{GET}[\text{lang}']: "en";
\{\nlangconst = parse ini file("lang \[\nlang.ini");
echo $langconst['HELLO']." ".$langconst['WORLD']."!";
\gamma
```
# Контрольные вопросы

1 Для чего используются INI-файлы в языке PHP?

2 Какая функция используется для чтения INI-файла в PHP?

3 Что такое GET-параметры ссылки? Приведите пример ссылки с GET-параметром.

4 Приведите пример структуры INI-файла.

#### 13 Лабораторная работа  $N_2$  13. Введение в язык программирования Python

Цель работы: ознакомиться со средой разработки Python, изучить основные типы данных, функции ввода и вывода данных.

# Порядок выполнения работы

- 1 Изучить теоретические сведения.
- 2 Выполнить задание, приуроченное к лабораторной работе.
- 3 Оформить отчет.

## *Требования к отчету*

- 1 Цель работы.
- 2 Постановка задачи.
- 3 Результаты выполнения, тестирования и разработки программы.

# *Задание*

Напишите программу, которая запрашивает у пользователя имя, фамилию, возраст, место жительства. После этого программа выводит три строки: «Ваши фамилия, имя..», «Ваш возраст…», «Вы живете в…».

# *Пример выполнения задания*

*Пример* **–** Программа на Python, запрашивающая ввод с клавиатуры двух чисел и вычисляющая их сумму.

 $a =$  input ("Введите число а: ")  $b = input$  ("Введите число  $b:$ ") result =  $a + b$ ; print ("Результат сложения", а, "+", b, "=", result)

## *Контрольные вопросы*

1 Перечислите ключевые слова в Python.

2 Какие числовые типы данных используются в языке Python?

3 При помощи каких функций осуществляется ввод и вывод данных в Python?

4 Перечислите простые арифметические операции над числами в Python.

5 Какой оператор используется для форматированного вывода в Python?

# **14 Лабораторная работа № 14. Математические операции в Python**

**Цель работы**: ознакомиться с основными математическими операциями в языке Python.

# *Порядок выполнения работы*

- 1 Изучить теоретические сведения.
- 2 Выполнить задание, приуроченное к лабораторной работе.
- 3 Оформить отчет.

#### *Требования к отчету*

- 1 Цель работы.
- 2 Постановка задачи.
- 3 Результаты выполнения, тестирования и разработки программы.

## Задания

Разработать программу для вычисления значения выражения переменных согласно варианту. Ввод неизвестных переменных должен осуществляться с клавиатуры.

Вариант 1

1 
$$
x = \frac{\sqrt{z^3 + 0.25k^2}}{0.5 + 2e^{x+4}} + \frac{\sqrt[3]{K}}{4} - a \log_3 27.
$$
  
2  $b = \sin^2 kz + \frac{1}{2\pi} \arctg(2k)^2.$ 

Вариант 2

1 
$$
a = e^{-\frac{xb}{2}} \sqrt{|x+1|} + \ln y - \frac{kb^5}{a \log_5 3}
$$

2 
$$
m = \frac{(\sin x^2 + \cos 2y) + ak}{btg^2(x + \varphi)}
$$
. +0,25, r, $\pi$ e  $\varphi = 15^\circ$ .

Вариант 3

1 
$$
y = \sqrt{\left|\frac{xb^2}{4,25a}\right|} + \left(e^{\left|x - kb\right| + 3} \times 0.25\right)^2 - 1.815
$$
  
2  $z = \frac{\sin 2x^3}{ak} + 4\arctg^2 y + 90^\circ$ .

Вариант 4

$$
1 z = \ln x + y^{x} + \frac{5\pi + 4,25x^{2}}{\sqrt{|1 - 2y| + 5}} - \sqrt[3]{y - ab^{2}}.
$$
  

$$
2 F = 2 \frac{\sqrt{\sin 2x - \cos^{2} y}}{(x^{3} + y^{3}) \times 0,25} + e^{2x}.
$$

Вариант 5

1 
$$
k = \sqrt{\cos(x^2 + 44^\circ) + a\sin^2 ky} - 0.6y^3 + \frac{\log_2 8}{4a}
$$
  
2  $B = e^{|4y-0.5|} + \frac{\sqrt[3]{x}}{1 + \ln 2x}$ 

1 
$$
S = x^3tg^2(x+b)^2 + \frac{0,25a}{k\sqrt{|x-b|}}, \text{ rge } b = \sin 20^\circ.
$$
  
2  $Q = \frac{Bx^2 - a}{e^{ax} - 1} + 0, 1 + \log_2 4.$ 

#### Вариант 7

1 
$$
a = \ln kx + \frac{1 - 0.5k}{4\sqrt{|dz^3 - 2|}} - 0.025 + d \log_3 x.
$$
  
2  $y = \frac{\sin^{\frac{1}{3}}(x + \varphi) + \cos x}{\pi x + 4.15 \times y^4 e^{|x - y|}}, \text{ r, } \varphi = 28^\circ.$ 

#### Вариант 8

1 
$$
a = \frac{\sqrt{|0, 25 - 2y^3|} + 4,25d^2}{(y - x)^2 + 1} - e^{|4x - d|} \text{tg} 2x
$$
.  
2  $y = 2^x + \frac{1}{n} |\arct{gx} - \sin{\alpha x}| + \sqrt{\frac{x}{\alpha \pi}}, \text{ r, } \alpha = 58^\circ.$ 

#### Пример выполнения задания

#### **Пример** – Программа на Python, вычисляющая значение выражения.

import math  $x = int (input ("BBEJU)$  (representative x: "))  $y = int (input ("BBEJU)$  (repersion t: "))  $z = ((9 * math.p i * t + 10 math.co s (x)) / (math.sqrt (t) – math.fabs (math.sin(t))))$  $*$  math.pow (math.e, x) print (" $z = \{0:2f\}$ ".format (z))

#### Контрольные вопросы

1 Какая функция вычисляет факториал в языке Python?

2 Какая тригонометрическая функция возвращает синус числа в языке Python?

3 Какой модуль используется для получения доступа к математическим функциям в Python?

4 Какие функции используются для конвертирования данных в Python?

# 15 Лабораторная работа № 15. Ветвление и работа с циклами **B** Python

Цель работы: ознакомиться со структурой ветвления и циклов в языке Python, научиться работать с числами и строками, используя данные структуры.

#### Порядок выполнения работы

1 Изучить теоретические сведения.

2 Выполнить задание, приуроченное к лабораторной работе.

3 Оформить отчет.

#### Требования к отчету

- 1 Цель работы.
- 2 Постановка залачи.
- 3 Результаты выполнения, тестирования и разработки программы.

#### Задания

1 Определите три целочисленные переменные, произведите запись данных в переменные с клавиатуры. Найдите минимальное среди них и выведите на экран, используя ветвление.

2 Даны три целых числа. Выберите из них те, которые принадлежат интервалу  $[1,3]$ .

3 Дано вещественное число – цена 1 кг конфет. Выведите стоимость 1, 2, ... 10 кг конфет. Решите задачу используя циклическую конструкцию for.

4 Дана непустая последовательность целых чисел, оканчивающаяся нулем. Найлите:

а) сумму всех чисел последовательности;

б) количество всех чисел последовательности.

#### Пример выполнения задания

Пример - Нахождение минимального числа из трех.

```
a = input ("Введите целое число: ")
b = input ("Введите целое число: ")
c = input ("Введите целое число: ")
if a < bif a \leq c:
    y = aelse:
    y = c
```
 $else'$ if  $b < c$ :  $y = b$ else:  $v = c$ print ("Минимальное:", y)

#### Контрольные вопросы

1 Какие операторы используются для реализации ветвления в Python?

2 Что выполняет конструкция while в Python?

3 Каким образом определяется тело условного блока?

4 Для чего используется функция range? Приведите пример цикла с использованием этой функции.

# 16 Лабораторная работа № 16. Операции над списками **B** Python

Цель работы: изучить механизм работы списков (одномерных массивов) и научиться производить операции над ними в Python.

#### Порядок выполнения работы

- 1 Изучить теоретические сведения.
- 2 Выполнить задание, приуроченное к лабораторной работе.
- 3 Оформить отчет.

#### Требования к отчету

- 1 Цель работы.
- 2 Постановка задачи.
- 3 Результаты выполнения, тестирования и разработки программы.

#### **Задания**

#### Вариант 1

1 Дан одномерный массив, состоящий из N целочисленных элементов. Ввести массив с клавиатуры. Найти максимальный элемент. Вывести массив на экран в обратном порядке.

2 В массиве действительных чисел все нулевые элементы заменить на среднее арифметическое всех элементов массива.

1 Дан одномерный массив, состоящий из N целочисленных элементов. Ввести массив с клавиатуры. Найти минимальный элемент. Вывести индекс минимального элемента на экран.

2 Дан массив целых чисел. Переписать все положительные элементы во второй массив, а остальные - в третий.

#### **Вариант 3**

1 В одномерном числовом массиве D длиной n вычислить сумму элементов с нечетными индексами. Вывести на экран массив D, полученную сумму.

2 Дан одномерный массив из восьми элементов. Заменить все элементы массива, меньшие 15, их удвоенными значениями. Вывести на экран монитора преобразованный массив.

#### **Вариант 4**

1 Дан массив целых чисел. Найти максимальный элемент массива и его порядковый номер.

2 Дан одномерный массив целого типа. Получить другой массив, состоящий только из нечетных чисел исходного массива, или сообщить, что таких чисел нет. Полученный массив вывести в порядке убывания элементов.

#### **Вариант 5**

1 Дан одномерный массив из десяти целых чисел. Вывести пары отрицательных чисел, стоящих рядом.

2 Дан целочисленный массив размера 10. Создать новый массив, удалив все одинаковые элементы, оставив их один раз.

#### **Вариант 6**

1 Дан одномерный массив из десяти целых чисел. Найти среднее значение для элементов массива (среднее арифметическое) и сравнить с ним остальные элементы. Вывести количество меньших среднего и больших среднего арифметического массива.

2 Одномерный массив из 10 целых чисел заполнить с клавиатуры, определить сумму тех чисел, которые больше 5.

#### **Вариант 7**

1 Дан массив целых чисел. Найти сумму элементов с четными номерами и произведение элементов с нечетными номерами. Вывести сумму и произведение.

2 Переставить в одномерном массиве минимальный элемент и максимальный.

1 Найти сумму и произведение элементов списка. Результаты вывести на экран.

2 В массиве действительных чисел все нулевые элементы заменить на среднее арифметическое всех элементов массива.

#### **Вариант 9**

1 Дан одномерный массив, состоящий из N вещественных элементов. Ввести массив с клавиатуры. Найти и вывести минимальный по модулю элемент. Вывести массив на экран в обратном порядке.

2 Даны массивы A и B одинакового размера 10. Вывести исходные массивы. Поменять местами их содержимое и вывести в начале элементы преобразованного массива А, а затем - элементы преобразованного массива В.

#### **Вариант 10**

1 Определить, есть ли в списке повторяющиеся элементы, если да, то выведите на экран это значение, иначе сообщение об их отсутствии.

2 Дан одномерный массив из пятнадцати элементов. Элементам массива меньше 10 присвоить нулевые значения, а элементам больше 20 присвоить 1. Выведите на экран монитора первоначальный и преобразованный массивы в строчку.

#### **Вариант 11**

1 Найдите наибольший элемент списка, который делится на 2 без остатка и выведите его на экран.

2 Дан одномерный массив целого типа. Получить другой массив, состоящий только из четных чисел исходного массива меньше 10, или сообщить, что таких чисел нет. Полученный массив вывести в порядке возрастания элементов.

#### **Вариант 12**

1 Найдите наименьший нечетный элемент списка и выведите его на экран.

2 Даны массивы A и B одинакового размера 10. Поменять местами их содержимое и вывести вначале элементы преобразованного массива A, а затем - элементы преобразованного массива В.

# **Вариант 13**

1 Дан одномерный массив целых чисел. Проверить, есть ли в нем одинаковые элементы. Вывести эти элементы и их индексы.

2 Дан одномерный массив из восьми элементов. Заменить все элементы массива, меньшие 15, их удвоенными значениями. Вывести на экран монитора преобразованный массив.

1 Найти максимальный элемент численного массива и поменять его местами с минимальным.

2 Программа заполняет одномерный массив из 10 целых чисел числами, считанными с клавиатуры. Определить среднее арифметическое всех чисел массива. Заменить элементы массива большие среднего арифметического на 1.

## Вариант 15

1 Определить, есть ли в списке повторяющиеся элементы, если да, то вывести на экран эти значения.

2 Дан одномерный массив целого типа. Получить другой массив, состоящий только из нечетных чисел исходного массива, или сообщить, что таких чисел нет. Полученный массив вывести в порядке убывания элементов.

#### Пример выполнения задания

**Пример 1** – В массиве целых чисел все отрицательные элементы заменить на положительные, вывести исходный массив и полученный.

```
n = int (input ("BBEJUTEJJUHIV MaccUBB: "))a = \lceil \rceilfor i in range (n):
  print ("Введите", i, "элемент")
  a.append (int (input())print ("Исходный массив", а)
for i in range (n):
  if a[i] < 0:
     a[i] = -a[i]print ("Полученный массив:", а)
```
**Пример 2** – Из массива X длиной n, среди элементов которого есть положительные, отрицательные и равные нулю, сформировать новый массив Y, взяв в него только те элементы из Х, которые больше по модулю заданного числа М. Вывести на экран число М, данный и полученные массивы.

```
n = int (input ("Beq^T)длину массива: ")
m = int (input ("Введите число М: "))
X = \lceil \cdot \rceily = \lceil \rceilfor i in range (n):
  print ("Введите", i, "элемент: ")
   x.append (int (input ()))
for i in range (n):
   if abs (x[i]) > m:
     y.append (x[i])
```
print ("Введённое число M:", m) print ("Массив  $X$ :", x) print ("Массив Y:", y)

#### Контрольные вопросы

1 Дайте определение термину «список». Для чего используются списки **B** Python?

- 2 Как можно объявить списки в Python?
- 3 Какая функция используется для ввода элементов списка в Python?
- 4 Какой метод разворачивает список в Python?

# 17 Лабораторная работа № 17. Функции и процедуры в Python

Цель работы: изучить механизм работы функций и процедур и научиться работать с ними в Python.

#### Порядок выполнения работы

- 1 Изучить теоретические сведения.
- 2 Выполнить задание, приуроченное к лабораторной работе.
- 3 Оформить отчет.

#### Требования к отчету

- 1 Цель работы.
- 2 Постановка задачи.
- 3 Результаты выполнения, тестирования и разработки программы.

#### **Задания**

#### Вариант 1

1 Составить программу для вычисления площади разных геометрических фигур.

2 Даны три различных массива целых чисел (размер каждого не превышает 15). В каждом массиве найти сумму элементов и среднеарифметическое значение.

# Вариант 2

1 Вычислить площадь правильного шестиугольника со стороной а, используя подпрограмму вычисления площади треугольника.

2 Пользователь вводит две стороны трех прямоугольников. Вывести их площади.

1 Даны катеты двух прямоугольных треугольников. Написать функцию вычисления длины гипотенузы этих треугольников. Сравнить и вывести, какая из гипотенуз больше, а какая меньше.

2 Преобразовать строку так, чтобы буквы каждого слова в ней были отсортированы по алфавиту.

#### **Вариант 4**

1 Даны две дроби A/B и C/D (А, В, С, D – натуральные числа). Составить программу деления дроби на дробь. Ответ должен быть несократимой дробью. Использовать подпрограмму алгоритма Евклида для определения НОД.

2 Задана окружность  $(x - a)^2 + (y - b)^2 = R^2$  и точки  $P(p1, p2)$ ,  $F(f1, f1)$ , L(l1,l2). Выяснить и вывести на экран, сколько точек лежит внутри окружности.

#### **Вариант 5**

1 Даны две дроби A/B и C/D (А, В, С, D натуральные числа). Составьте программу вычитания из первой дроби второй. Ответ должен быть несократимой дробью. Используйте подпрограмму алгоритма Евклида для определения НОД.

2 Написать программу, которая выводит в одну строчку все делители переданного ей числа, разделяя их пробелами.

#### **Вариант 6**

1 Составьте программу нахождения наибольшего общего делителя (НОД) и наименьшего общего кратного (НОК) двух натуральных чисел НОК(A, B) =  $(A*B)/HOJ(A,B)$ . Используйте подпрограмму алгоритма Евклида для определения НОД.

2 Cоставьте программу вычисления площади выпуклого четырехугольника, заданного длинами четырех сторон и диагонали.

#### **Вариант 7**

1 Даны числа X, Y, Z, Т длины сторон четырехугольника. Вычислите его площадь, если угол между сторонами длиной X и У прямой. Используйте две подпрограммы для вычисления площадей прямоугольного треугольника и прямоугольника.

2 Написать программу, которая переводит переданное ей неотрицательное целое число в 10-значный восьмеричный код, сохранив лидирующие нули.

#### **Вариант 8**

1 Найти все натуральные числа, не превосходящие заданное n, которые делятся на каждую из своих цифр.

2 Введите одномерный массив А длиной т. Поменяйте в нём местами первый и последний элементы. Длину массива и его элементы введите с клавиатуры. В программе опишите процедуру для замены элементов массива. Выведите исходные и полученные массивы.

#### Вариант 9

1 Из заданного числа вычли сумму его цифр. Из результата вновь вычли сумму его цифр и т. д. Через сколько таких действий получится нуль?

2 Даны три различных массива целых чисел. В каждом массиве найдите произведение элементов и среднеарифметическое значение.

#### Вариант 10

1 На отрезке [100, N] (210 < N < 231) найдите количество чисел, составленных из цифр a, b, c.

2 Составьте программу, которая изменяет последовательность слов в строке на обратную.

#### Вариант 11

1 Два простых числа называются «близнецами», если они отличаются друг от друга на 2 (например, 41 и 43). Напечатайте все пары «близнецов» из отрезка  $[n, 2n]$ , где n - заданное натуральное число, большее 2.

2 Даны две матрицы А и В. Напишите программу, меняющую местами максимальные элементы этих матриц. Нахождение максимального элемента матрицы оформите в виде процедуры.

#### Вариант 12

1 Два натуральных числа называются «дружественными», если каждое из них равно сумме всех делителей (кроме его самого) другого (например, числа 220 и 284). Найдите все пары «дружественных» чисел, которые не больше ланного числа N.

2 Даны длины сторон треугольника а, b, с. Найдите медианы треугольника, сторонами которого являются медианы исходного треугольника. Для вычисления медианы, проведенной к стороне а, используйте формулу. Вычисление медианы оформите в виде процедуры.

#### Вариант 13

1 Натуральное число, в записи которого п цифр, называется числом Армстронга, если сумма его цифр, возведенная в степень n, равна самому числу. Найдите все числа Армстронга от 1 до к.

2 Три точки заданы своими координатами  $X(x1, x2)$ ,  $Y(y1, y2)$  и  $Z(z1, z2)$ . Найти и напечатать координаты точки, для которой угол между осью абсцисс и лучом, соединяющим начало координат с точкой, минимальный. Вычисления оформите в виде процедуры.

1 Составить программу для нахождения чисел из интервала [M, N], имеющих наибольшее количество делителей.

2 Четыре точки заданы своими координатами  $X(x1, x2)$ ,  $Y(y1, y2)$ ,  $Z(z1, z2)$ ,  $P(p1, p2)$ . Выяснить, какие из них находятся на максимальном расстоянии друг от друга и вывести на экран значение этого расстояния. Вычисление расстояния между двумя точками оформить в виде процедуры.

# Вариант 15

1 Найдите все простые натуральные числа, не превосходящие n, двоичная запись которых представляет собой палиндром, т. е. читается одинаково слева направо и справа налево.

2 Четыре точки заданы своими координатами  $X(x1, x2, x3)$ ,  $Y(y1, y2, y3)$ ,  $Z(z1, z2, z3)$ , T(t1,t2, t3). Выяснить, какие из них находятся на минимальном расстоянии друг от друга и вывести на экран значение этого расстояния.

#### Пример выполнения задания

Пример - Определить, являются ли три треугольника равными (длины сторон вводить с клавиатуры), для подсчёта площади треугольника использовать формулу Герона, вычисление площади оформить в виде функции с тремя параметрами.

```
import math
def s(x, y, z):
   p = (x + y + z) / 2s = math.sqrt (p * (p - x) * (p - y) * (p - z))
   return s
A = \lceil \rceilfor i in range (3):
  print ("Введите стороны", i, "-го треугольника: ")
  a = int (input("a:"))b = int (input("b:"))c = int (input("c:"))A.append (s(a, b, c))for i in range (3):
  print ("Площадь", і, "-го треугольника \{:\,2f\}".format(A[i]))
if A[0] == A[1]:
  if A[0] == A[2]:
    print ("Треугольники равновеликие")
else:
     print ("Треугольники неравновеликие")
```
#### *Контрольные вопросы*

1 Опишите синтаксис процедуры в Python.

2 Для чего используются параметры процедуры в Python?

3 При помощи какого ключевого слова можно изменить значение глобальной переменной (не создавая локальную)?

4 Для чего используются функции в языке Python?

## **Список литературы**

1 **Жуков, Р. А.** Язык программирования PYTHON. Практикум: учебное пособие/ Р. А. Жуков. Москва: ИНФРА, 2022. – 216 с.

2 **Бедердинова, О. И.** Программирование на языках высокого уровня: учебное пособие / О. И. Бедердинова, Т. А. Минеева, Ю. А. Водовозова. – Москва: ИНФРА-М, 2019. – 159 с. – Режим доступа: https://znanium.com/catalog/product/1044396. – Дата доступа: 01.12. 2022.